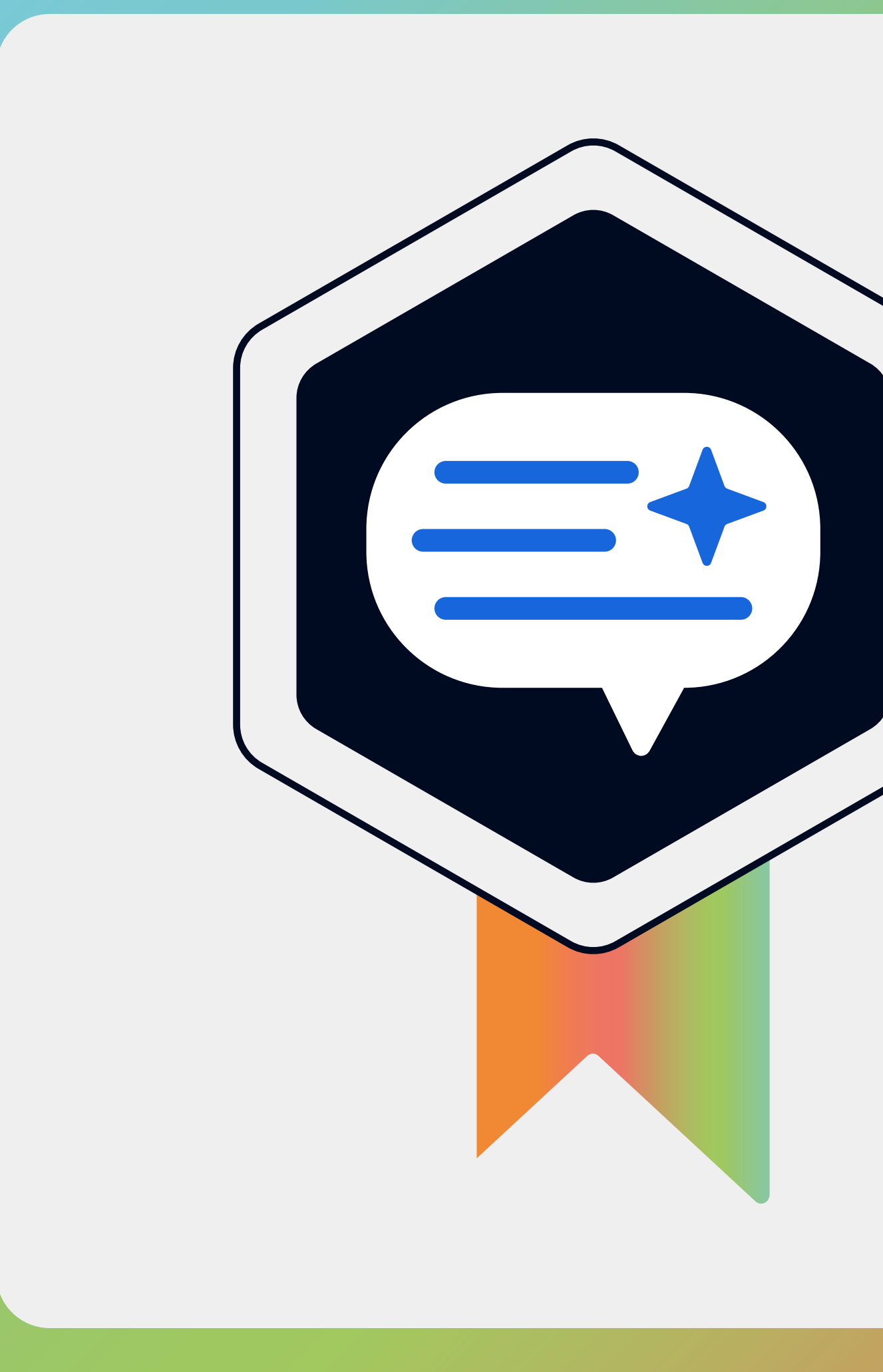

# Supy<br>Selo de<br>Feedback

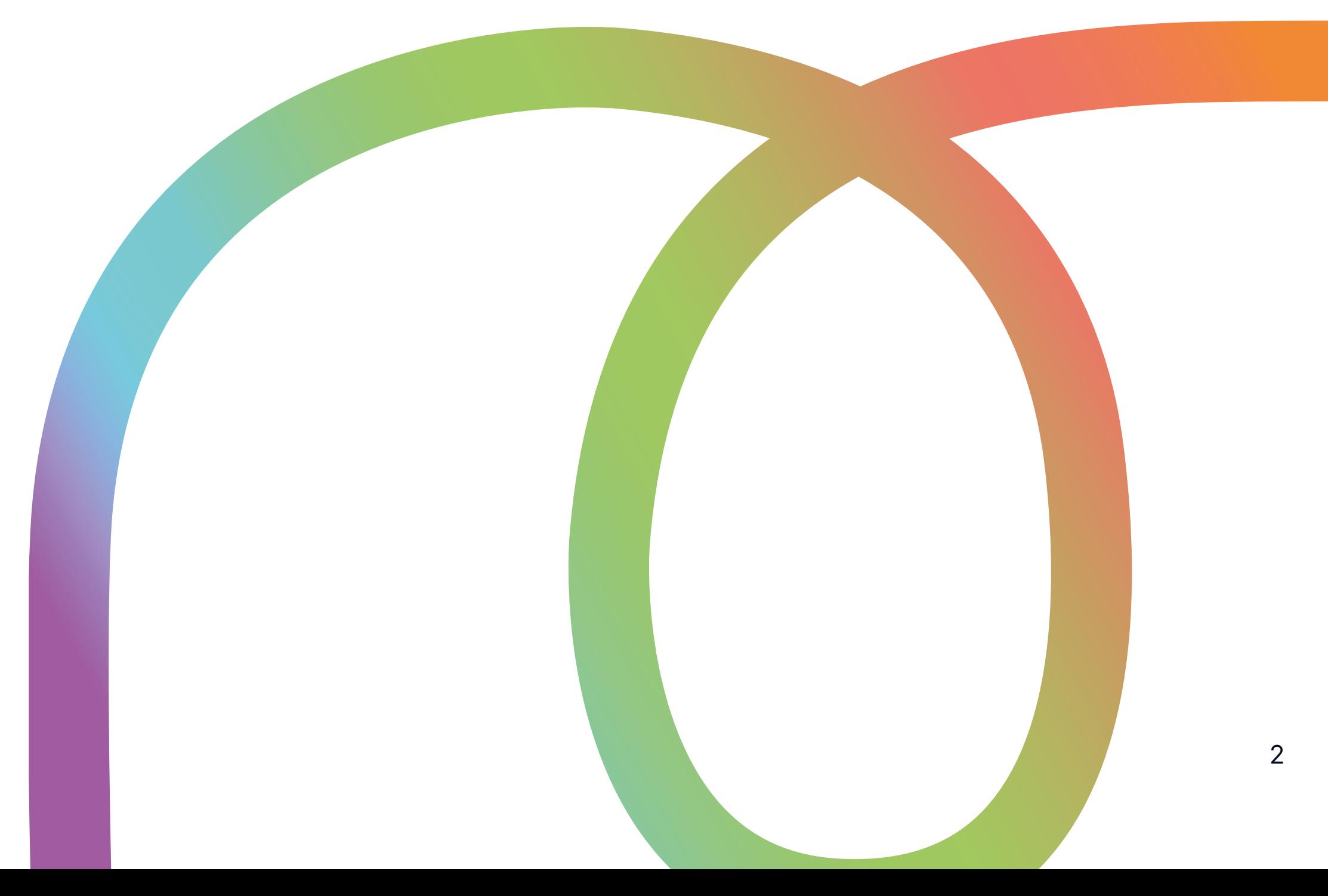

### **Índice**

Clique nos números e navegue pelos capítulos Introdução **01**

Como enviar feedback através da Gupy

**02**

Vagas ativas

**03**

Selo de Feedback

**04**

Quando ocorre o período de avaliação?

**05**

Quando a sua empresa ganhar, o que acontece?

#### **06**

Sua empresa ainda não ganhou o selo?

#### **07**

# **Introdução** 01

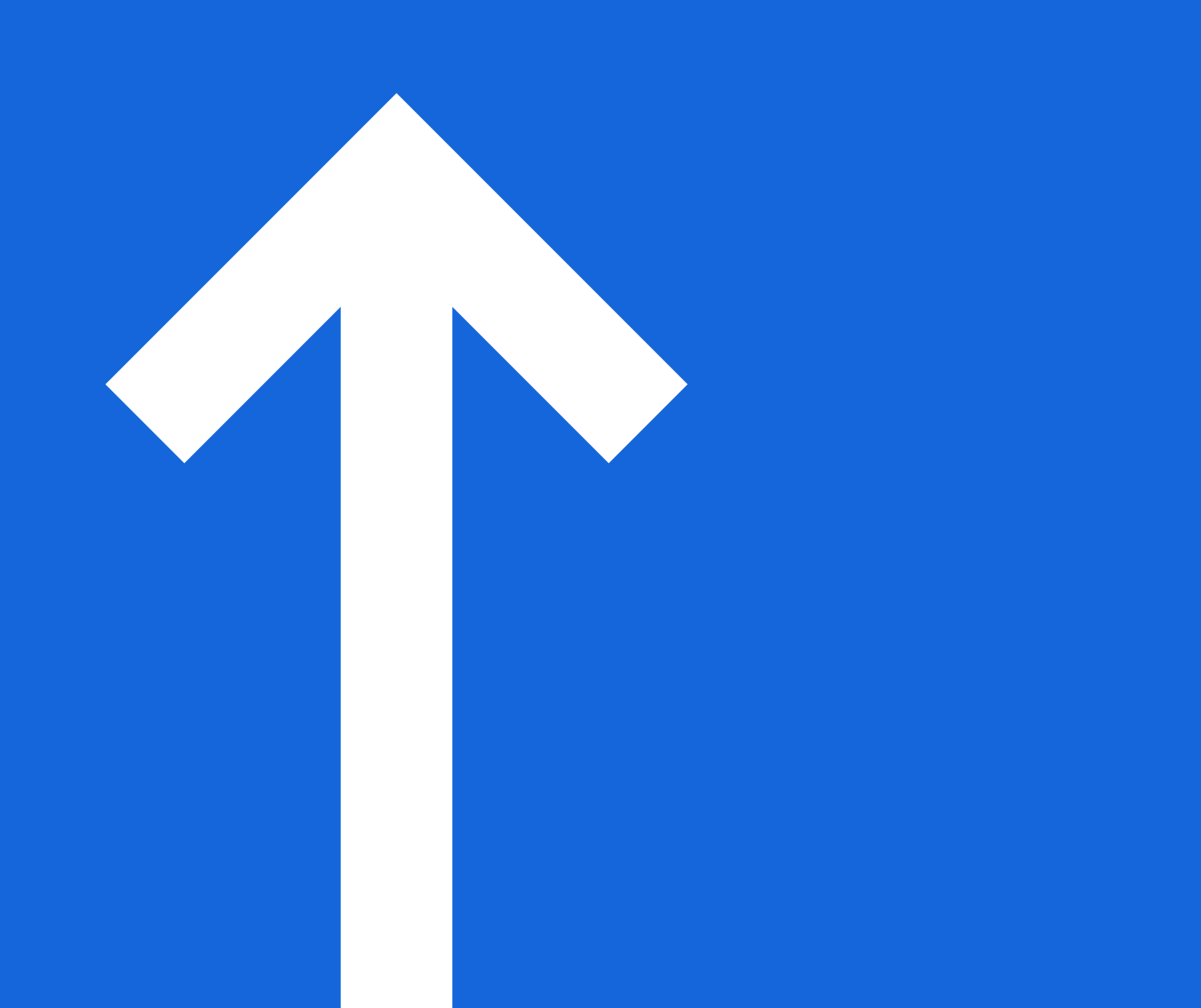

![](_page_3_Picture_9.jpeg)

![](_page_3_Picture_10.jpeg)

O Selo de Feedback é a forma de reconhecermos, dentre nossos clientes, aqueles que garantem um alto índice de retorno às pessoas candidatas.

Afinal, a tradução de feedback é dar o retorno sobre determinada situação ou comportamento. Ou seja, é uma forma de instruir uma pessoa ou empresa a melhores práticas e ações.

#### A importância do feedback para as pessoas candidatas

Em um processo seletivo, dar feedbacks às pessoas candidatas é essencial, sejam eles positivos, construtivos ou negativos. Assim, os talentos ficarão cientes sobre sua participação dentro dos processos e, caso não consigam avançar, estarão preparados para outras oportunidades no mercado de trabalho.

Além disso, estruturar feedbacks para as pessoas candidatas é um dos principais ativos para o engajamento no processo seletivo. Com isso, quanto mais recorrente e bem estruturado forem os feedbacks aos talentos, mais engajada e exemplar será a sua marca empregadora.

### **Introdução**

![](_page_4_Picture_14.jpeg)

![](_page_4_Picture_15.jpeg)

#### **Boas práticas**

Para te ajudar a tornar as devolutivas recorrentes, trouxemos alguns exemplos de boas práticas que você poderá aplicar na sua empresa. Vamos lá:

- Evite demorar para fazer contato;
- Use canais de comunicação adequados e forneça a devolutiva de forma privada;
- Crie modelos de feedback com o toque da marca empregadora segmentando de acordo com as etapas dos processos;
- Levante os pontos de melhoria e reforce os aspectos positivos;
- Dê um retorno de qualidade, com empatia e comunicação não violenta.

#### **Dados de mercado**

Agora sabendo da importância de oferecer feedbacks às pessoas participantes e boas práticas para isso, quando isso não acontece muitas frustrações são geradas e vividas pelos talentos.

De acordo com o estudo Global Talent Trends, feito todos os anos pelo LinkedIn, 94% dos profissionais que se candidatam a vagas afirmam que gostariam de receber uma resposta das empresas, ainda que negativa.

A pesquisa afirma, no entanto, que somente 41% deles já receberam algum tipo de retorno após serem recusados pelas organizações. Isso significa que quase 60% das empresas não demonstram preocupação ou empatia pelas pessoas que tentaram participar de seus times de profissionais.

![](_page_5_Picture_2.jpeg)

 $\mathbf{G}$ in  $\boxed{\textcolor{blue}{\textcolor{blue}{\textbf{O}}}}$ 

![](_page_5_Picture_4.jpeg)

## **Como enviar feedback através da Gupy?** 02

×

#### Vagas sem feedback da sua empresa

A sua empresa possui 15.9% de vagas com feedback. Trabalhe as vagas listadas abaixo para alcançar a meta de 90% deste critério.

Consideramos para essa contagem apenas vagas encerradas ou canceladas e que possuem candidatos(as) ativos inscritos sem feedback. Entenda melhor os indicadores.

24 vagas sem feedback Os dados abaixo são atualizados apenas uma vez ao dia.

#### Vaga A I 200 candidatos

B 94 pessoas candidatas sem feedback.

Prazo de contratação: 30/01/2021

Analista de RH [T-SYSTEMS]

**E** 5 pessoas candidatas sem feedback.

Prazo de contratação: 30/09/2022

Coordenador Regional de Vendas [Teste Help!]

Abrir vaga

Abrir vaga

Abrir vaga

O feedback é, de forma simples, um retorno feito em uma única vez em que você pode mandar para determinados grupos ou todas as pessoas que estão na seletiva. Então, para aplicá-lo você pode segmentar um grupo de participantes que estejam na mesma etapa.

Ao clicar em "abrir vaga", você será direcionado para a página das pessoas que estão participando da seletiva desta vaga.

![](_page_6_Picture_5.jpeg)

Vale utilizar também para avisar sobre o status da vaga em questão. Por exemplo, se a vaga for congelada por motivos específicos é fundamental avisar aos talentos que participaram deste processo seletivo.

#### **Como fazer?**

#### Compartilhe in f **G**

![](_page_7_Picture_89.jpeg)

![](_page_7_Picture_90.jpeg)

![](_page_7_Picture_1.jpeg)

E para enviar o feedback em massa, clique em "afinidade" que todas as pessoas, com os e-mails ativos, serão endereçados para esse retorno.

![](_page_8_Picture_48.jpeg)

![](_page_8_Picture_7.jpeg)

Depois disso, basta selecionar templates de feedback e enviar.

Voltar para o índice

![](_page_8_Picture_1.jpeg)

![](_page_9_Picture_8.jpeg)

Compartilhe

#### **Feedback personalizado**

Voltar para o índice

Já o feedback personalizado é diferente.

Ao entrevistar um talento, você terá mais contato com ele se compararmos com os outros talentos que não passaram para a fase da entrevista.

Dessa maneira, você vai conhecer e entender a história profissional dessa pessoa, quais as empresas que já trabalhou, suas habilidades comportamentais e técnicas e muito mais, por isso conseguirá dar uma devolutiva mais "pessoal". Ou seja, essas informações sobre o talento estarão marcadas e guardadas na sua memória

**Boas práticas de feedback na plataforma - como você pode usufruir melhor dessas ferramentas**

Para aplicar esse tipo de feedback na plataforma, você pode criar uma lista com tags em pessoas que não passaram de fase por algum motivo e enviar essas devolutivas. Inclusive, ao fechar a vaga, a plataforma vai enviar um aviso para te lembrar de enviar esses feedbacks aos participantes.

E para aqueles talentos que avançaram para as etapas de entrevista, você pode criar um e-mail personalizado e usar comentários que tiveram da pessoa candidata e dar um feedback mais personalizado.

Esse é, sem dúvidas, um dos métodos de devolutivas que mais incentivam e motivam os talentos a se aperfeiçoarem e seguirem em busca de sua recolocação.

# **Vagas abertas** 03

Veja mais conteúdos como esse em nossas redes!

![](_page_10_Picture_2.jpeg)

![](_page_10_Figure_3.jpeg)

![](_page_11_Figure_10.jpeg)

Compartilhe in f **G** 

![](_page_11_Picture_12.jpeg)

Para a Gupy, entendemos uma vaga ativa como sendo aquela vaga que possui pelo menos 1 pessoa com candidatura ativa. Aqui, não contabilizamos pessoas candidatas desistentes ou que não completaram o perfil que foi trazido de forma manual.

Além disso, essa pessoa precisa estar inserida em alguma das movimentações dentro da plataforma destacadas abaixo:

- Movimentar entre etapas
- Dar o Gostei/Não Gostei
- Reprovar
- Enviar email marcado como feedback
- Atribuir a uma nova vaga
- Favoritar
- Enviar whatsapp

![](_page_12_Picture_6.jpeg)

#### **Todas as vagas que não são consideradas ativas são aquelas em status de encerradas ou canceladas. Qual a diferença entre elas?**

Uma vaga encerrada é aquela que não aceita mais candidaturas, pois o processo seletivo encontra-se em sua fase final e possivelmente a empresa já selecionou a pessoa candidata referente àquela vaga.

Já uma vaga cancelada é aquela que de fato foi anulada pela empresa por qualquer motivo, seja porque a colocação não faz mais sentido, ou porque a empresa decidiu não seguir adiante com o processo seletivo naquele momento, etc.

![](_page_12_Picture_4.jpeg)

### **Selo de Feedback** 04

![](_page_13_Figure_2.jpeg)

#### **O que é o Selo?**

A Gupy não é responsável pelos feedbacks dentro da plataforma, sejam eles positivos ou negativos, pois estes devem ser repassados diretamente pela empresa. Sendo assim, para auxiliar na transparência dos processos seletivos e como forma de respeito à jornada das pessoas candidatas, nós nos comprometemos a fornecer mais visibilidade sobre as movimentações da plataforma.

Mas então, como promover essa ação a fim de impactar positivamente a relação entre empresas e pessoas candidatas?

Aí surgiu o "Selo de Feedback". Além de mais transparência para as pessoas candidatas, essa também é uma forma de dar reconhecimento às empresas que realizam as melhores práticas em seus processos seletivos.

O Selo cumpre ainda a missão de elevar o nível do mercado no que concerne à experiência da pessoa candidata, pois as empresas buscam cada vez mais construir um bom relacionamento com essas pessoas, não apenas ao longo da jornada de seleção, mas no contato com a marca como um todo.

#### Voltar para o índice

![](_page_14_Picture_1.jpeg)

Utilize os indicadores de vagas sem feedback e vagas inativas para guiar suas ações na plataforma, assegurar uma boa experiência de pessoas candidatas e garantir seu selo.

Importante: Os dados abaixo são atualizados apenas uma vez ao dia, pela manhã.

94.1% de vagas com feedback Ver vagas sem feedback

![](_page_15_Picture_18.jpeg)

92.6% de vagas publicadas ativas Ver vagas inativas

![](_page_15_Picture_21.jpeg)

#### **Como acompanhar seus resultados e ganhar o selo**

Para ganhar o Selo de Feedback, sua empresa precisa ter:

Pelo menos 90% das vagas com feedbacks enviados; E pelo menos 90% das vagas publicadas externamente estejam ativas; Só contabilizamos cadastros ativos onde a pessoa continua participando da seletiva e o e-mail esteja confirmado.

Ou seja, para ganhar é necessário que sua empresa tenha no mínimo 90% de cada um destes critérios batidos. Para isso, acompanhe na plataforma qual a porcentagem de feedbacks enviados e as vagas ativas.

Ao acessar a plataforma, você encontrará o espaço ''Selo de Feedback''. Essa será a sua home principal de boas práticas para aplicar retornos às pessoas participantes, também para ver como estão as porcentagens das vagas ativas e realizar movimentações entre etapas.

Tudo isso para sua empresa ficar mais próxima de conquistar o "Selo de Feedback"!

![](_page_15_Picture_7.jpeg)

#### Acompanhe os indicadores das suas vagas e garanta seu Selo de Feedback!

![](_page_15_Picture_11.jpeg)

O Selo de Feedback premia as empresas mais compromissadas com a experiência da pessoa candidata. Saiba mais sobre o selo A próxima edição do selo será no dia 01/06/2023.

![](_page_16_Figure_6.jpeg)

#### in  $f$   $G$ Compartilhe

#### **Vamos lá!**

Para ver no detalhe quais são as vagas em questão, clique em ''ver vagas sem feedback''. Dessa forma, as vagas com maior impacto apareceram no topo da lista.

![](_page_16_Picture_3.jpeg)

![](_page_17_Picture_5.jpeg)

#### Ao clicar em ''abrir vaga'', você será direcionado a home das candidaturas dessa oportunidade.

![](_page_17_Picture_84.jpeg)

Automaticamente, ao abrir essa página, a plataforma trará filtros aos talentos que continuam participando e que não receberam feedback.

E agora que você sabe a diferença entre os feedbacks na plataforma, basta identificar o tipo de feedback que será enviado aos talentos. Por exemplo:

- Se for em massa, selecione "afinidade" que dessa forma unirá todas as pessoas participantes.
- Agora, se for personalizado, basta selecionar individualmente a pessoa que receberá esse feedback.

![](_page_18_Picture_2.jpeg)

![](_page_18_Figure_3.jpeg)

![](_page_18_Figure_4.jpeg)

 $\mathbf{G}$ in  $\boxed{\textcolor{blue}{\textcolor{blue}{\textbf{O}}}}$ 

# **Quando ocorre o período de avaliação?** 05

A cada três meses, atualizamos quais são essas empresas que ofereceram no mínimo 90% de feedbacks às pessoas candidatas que participaram dos processos seletivos, já com as vagas encerradas. E que mantiveram os mesmos 90% de vagas ativas dentro da plataforma.

![](_page_19_Picture_6.jpeg)

#### Voltar para o índice

![](_page_19_Picture_1.jpeg)

 $\mathbf{G}$ in  $\boxed{\textcolor{blue}{\textcolor{blue}{\textbf{O}}}}$ 

![](_page_20_Picture_4.jpeg)

## **Quando a sua empresa ganhar, o que acontece?** 06

![](_page_21_Picture_6.jpeg)

- Selo na página de carreiras: Sua certificação será estampada em sua página de carreiras, atuando com um mecanismo para fortalecer a sua marca empregadora.
- Selo nas vagas do portal de empregos da Gupy: Para reconhecer todas as empresas clientes da Gupy, a empresa que possuir o selo terá essa identificação em nosso portal de empregos.
- Kit de divulgação de vencedor do selo: Para impulsionar ainda mais a ideia de marca empregadora, nós disponibilizamos um kit de divulgação para sua empresa divulgar a conquista do selo nos canais de comunicação que desejar.
- Nome da sua empresa no nosso blog de divulgação da lista de empresas: A cada edição do selo, divulgamos em nosso blog toda a lista de empresas que atingiram essa conquista como forma de reconhecimento e visibilidade pelas boas práticas.

### **Sua empresa ainda não ganhou o selo?**

Não se preocupe! Basta seguir as dicas apresentadas neste material e, na próxima edição, se todos os critérios forem alcançados, sua empresa entrará para o rol de sucesso das empresas que dão feedback e querem se posicionar como marca empregadora, cultivando um bom relacionamento com as potenciais pessoas candidatas ao longo de toda a jornada de seleção.

![](_page_22_Picture_2.jpeg)

![](_page_22_Picture_3.jpeg)

Selo de Feedback 23 de feedback 23 de feedback 23 de feedback 23 de feedback 23 de feedback 23 de feedback 23

### Gupy Selo de **Feedback**

![](_page_22_Picture_5.jpeg)